NASA Technical Memorandum 104315

# **Flight Simulation Software** at NASA Dryden Flight **Research Center**

Ken A. Norlin

**FOR REFERENCE** NOT TO BE TAKEN FROM THIS ROOM

October 1995

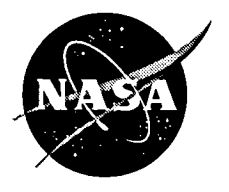

**National Aeronautics and Space Administration** 

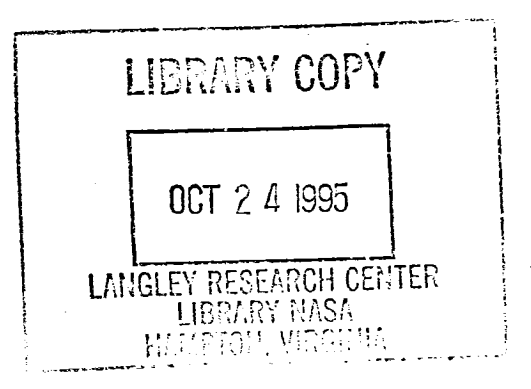

 $\label{eq:2.1} \frac{1}{2} \sum_{i=1}^n \frac{1}{2} \sum_{j=1}^n \frac{1}{2} \sum_{j=1}^n \frac{1}{2} \sum_{j=1}^n \frac{1}{2} \sum_{j=1}^n \frac{1}{2} \sum_{j=1}^n \frac{1}{2} \sum_{j=1}^n \frac{1}{2} \sum_{j=1}^n \frac{1}{2} \sum_{j=1}^n \frac{1}{2} \sum_{j=1}^n \frac{1}{2} \sum_{j=1}^n \frac{1}{2} \sum_{j=1}^n \frac{1}{2} \sum_{j=1}^n \frac{$ 

 $\label{eq:2.1} \frac{1}{\sqrt{2}}\int_{\mathbb{R}^3}\frac{1}{\sqrt{2}}\left(\frac{1}{\sqrt{2}}\right)^2\frac{1}{\sqrt{2}}\left(\frac{1}{\sqrt{2}}\right)^2\frac{1}{\sqrt{2}}\left(\frac{1}{\sqrt{2}}\right)^2.$ 

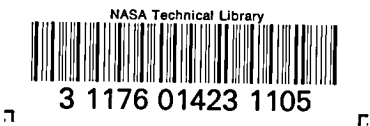

# **Flight Simulation Software** at NASA Dryden Flight **Research Center**

Ken A. Norlin **NASA Dryden Flight Research Center** Edwards, California

1995

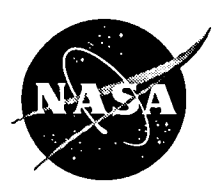

**National Aeronautics and Space Administration** 

Dryden Flight Research Center Edwards, California 93523-0273

Ŷ,

 $\hat{\mathbf{a}}$  .

 $\mathbf{r}$ 

 $\hat{\mathbf{z}}$ 

# **FLIGHT SIMULA**TIO**N S**O**FTW**A**RE** AT **N**A**S**A **DRYDEN** F**LIGHT RE**S**EARCH CENTER**

KenA. **N**orlin**\* NASA Dryden Flight Research Center** Edwards, California

The NASA Dryden Flight Research Center has analog computers and variable simulation software package that hardware in the loop. developed a versatile simulation software package that is applicable to a broad range of fixed-wing aircraft.<br>This package has evolved in support of a variety of flight The secarch programs. The structure is designed to be a variety of the 37.5 percent-scale unpowered<br>F-15 Remotely Piloted Research Vehicle (subsequently flexible enough for use in batch-mode, real-time pilot-<br>in-the-loop, and flight hardware-in-the-loop simulation. in-the-loop, and flight hardware-in-the-loop simulation, known as the Spin Research Vehicle). <sup>A</sup> standard simulation structure was established in 1975.Since then, and are coded with a FORTRAN shell and C support<br>examines. This agent allows the station of the simulation software has steadily evolved into a routines. This paper discusses the features of the<br>simulation software design and some basic model<br> $\overrightarrow{p}$ . The simulation routines of the NASA simulation software design and some basic model<br>Dryden Integrated Test Facility that opened in 1992 to<br> development techniques. The key capabilities that have<br>been included in the simulation are described. The support ground and flight testing of advanced research been included in the simulation are described. The aircraft.2 NASA Dryden simulation software is in use at other NASA centers, within industry, and at several The flight research environment at NAS*A* Dryden this well-validated package makes it especially useful in this well-validated package makes it especially useful in modifications, and verification and validation of aircraft<br>an engineering environment.

performed at the NASA Dryden Flight Research Center. revisions to the control laws, and updates from the most<br>Simulation benefits all phases of a flight research recent flight test results are incorporated into the program: the early conceptual and design phase, systems design and testing, and flight test support and envelope expansion.

Dryden in 1957 to support the X-1B flight program.<sup>1</sup> transport aircraft, from sailplanes to hypersonic and Capability expanded and experience increased while orbital vehicles, and from benign to highly agile, high-Capability expanded and experience increased while orbital vehicles, and from benign to highly agile, high-<br>Supporting a variety of unique and challenging flight performance fighters. Some of the currently supported

Abstract **r**esearch programs**,** including **t**he X-15 airc**r**a**ft** and lifting body vehicles. These early simulations used<br>analog computers and varying degrees of flight

The first all-digital simulation at NASA Dryden was developed in 1970 for the 37.5 percent–scale unpowered

control laws. In addition, simulation is used for mission planning, safety-of-flight analysis, pilot training, and Introduction planning, safety-of-flight analysis, pilot training, safety-of-flight analysis, pilot training, and evaluation of new vehicle concepts. The simulation for any aircraft continually evolves as the flight research Flight simulation has a vital role in the flight research program matures. Changes to the vehicle definition, performed at the NASA Dryden Flight Research Center. revisions to the control laws, and undates from the most recent flight test results are incorporated into the simulation as required.

The flight vehicles simulated are usually unique, uniquely modified, or conceptual fixed-wing aircraft. A simulation laboratory was established at NASA Vehicle types range from small subscale models to large<br>Dryden in 1957 to support the X-1B flight program.<sup>1</sup> transport aircraft from sailplanes to hypersonic and performance fighters. Some of the currently supported projects include the X-31, X-33, X-34, F-18 HARV, F-15 ACTIVE, F-16XL SLFC, F-18 SRA, Perseus, and APEX programs.

Title 17, U.S. Code. The U.S. Government has a royalty-free license to and frequent model updates (based on flight results) exercise all rights under the copyright claimed herein for Governmental exerces development of a s have driven development of a versatile standard

 $^{\bullet}$  Aerospace Engineer. Member AIAA.

Copyright © 1995 by the *A*merican Institute of *A*eronautics and Astronautics, Inc. No copyright is asserted in the United States under The small simulation staff, large number of projects,<br>Title 17, U.S. Code. The U.S. Government has a royalty-free license to and frequent model undates purposes. *A*ll other rights are reserved by the copyright owner.

simulation structure. This structure, with both flat- and  $\dot{x}$  state derivative vector oblate-Earth versions, has successfully supported more than 50 different aircraft. The software is used in batch-<br>y output vector mode, real-time pilot-in-the-loop, and flight hardware-<br>
Software Design in-the-loop operation.

fidelity simulation that is exceptionally capable, the needs of the researchers by including as much<br>flexible and responsive to the needs of the researchers. capability and flexibility as possible in the basic flexible, and responsive to the needs of the researchers. capability and flexibility as possible in the basic<br>These simulations are not production training simulation structure. Portability of the software has been These simulations are not production training simulation structure. Portability of the software has been<br>simulations: they are engineering simulations used in a proven across numerous platforms as upgrades are made simulations; they are engineering simulations used in a proven across numerous platforms as upgrades are made<br>research environment. Fixed-base, cockpits, are used to take advantage of increasing computer performance. research environment. Fixed-base cockpits are used to take advantage of increasing computer performance.<br>with modest visuals. Every simulation is similar in Current real-time simulations operate on multiprocessor with modest visuals. Every simulation is similar in Current real-time simulations operate on multiprocessor<br>terms of software structure, user interface, naming UNIX-based computers, and batch simulations run on terms of software structure, user interface, naming UNIX-based compute<br>conventions, operating characteristics, and key desktop workstations. conventions, operating characteristics, and key capabilities. These similarities allow users and capabilities. These similarities allow users developers to be immediately familiar with the The simulation software primarily uses FORTRAN simulation regardless of which project they are 77 and C languages, but the capability to interface with simulation regardless of which project they are the capability of interface with supporting. The end result is a highly efficient, effective, Ada routines also exists. The majority of the code is and productive simulation environment. This paper discusses the simulation software structure, some basic the aircraft models, equations of motion, integration, model development techniques and caused consumitions table look-ups, initialization, and display generation model development techniques, and several capabilities and features.

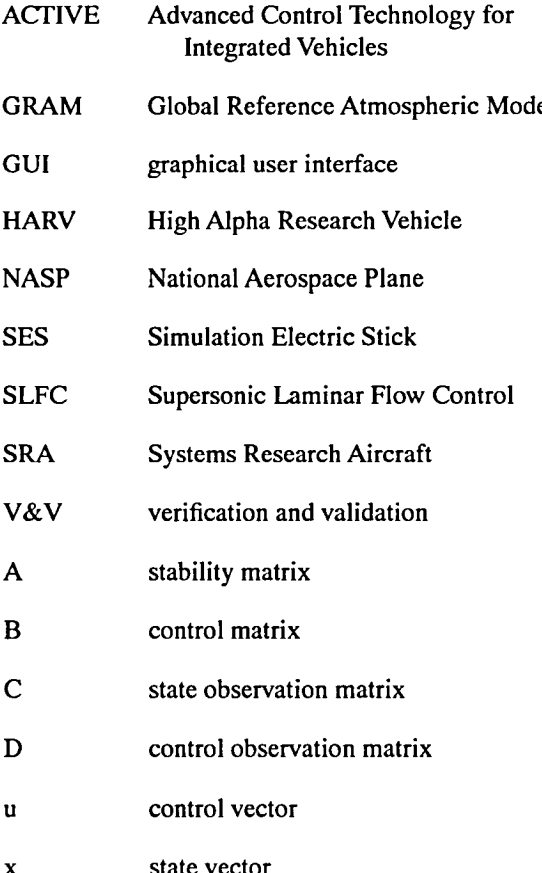

The goal of the simulation group is to provide a high-<br>
The software design philosophy is to be responsive to<br>
delity simulation that is exceptionally canable. The needs of the researchers by including as much

written in FORTRAN. This FORTRAN code includes routines. C is used for the graphical user interface (GUI) and system specific routines such as memory mapping, Nomenclature priority boosting, and interrupt handlers. In addition, C is used for the graphics and distributed system functions that are described in the "Distributed Systems" subsection.

FORTRAN continues to be used because of the el **EXAM COMMAN GRAM COMMAN COMMAN COMMAN COMMAN COL** GUI graphical user interface earlier simulation efforts. The balance between<br>FORTRAN and C is shifting toward C as older code becomes obsolete. If onboard aircraft software is written in Ada, then that Ada code is also integrated into a simulation rather than recoding in another language. UNIX "makefiles" are used to compile the simulation. The use of "makefiles" allows minor updates to be made in less than 5 minutes.

Any real-time simulation structure logically lends itself to splitting the user interface from the real-time<br>loop. The NASA Dryden simulation is no different. The V&V verification and validation  $\frac{1}{2}$  verification and validation is not different. The NASA Dry  $\frac{1}{2}$  or  $\frac{1}{2}$  or  $\frac{1}{2}$  or  $\frac{1}{2}$  or  $\frac{1}{2}$  is no different. The NASA Dry  $\frac{1}{2}$  is no different. T simulation is primarily comprised of two main tasks: the background executive and the real-time loop (fig. 1).

> The main simulation program is referred to as the background executive. This FORTR*A*N task is used to initialize the simulation database and provide a display and command line interface for monitoring and controlling the simulation. Once this main program has performed its initialization function, it starts the realtime loop as a separate task. The real-time loop may contain one or more programs run in pa*r*allel. This x state vector parallelism is used as needed to meet frame-time

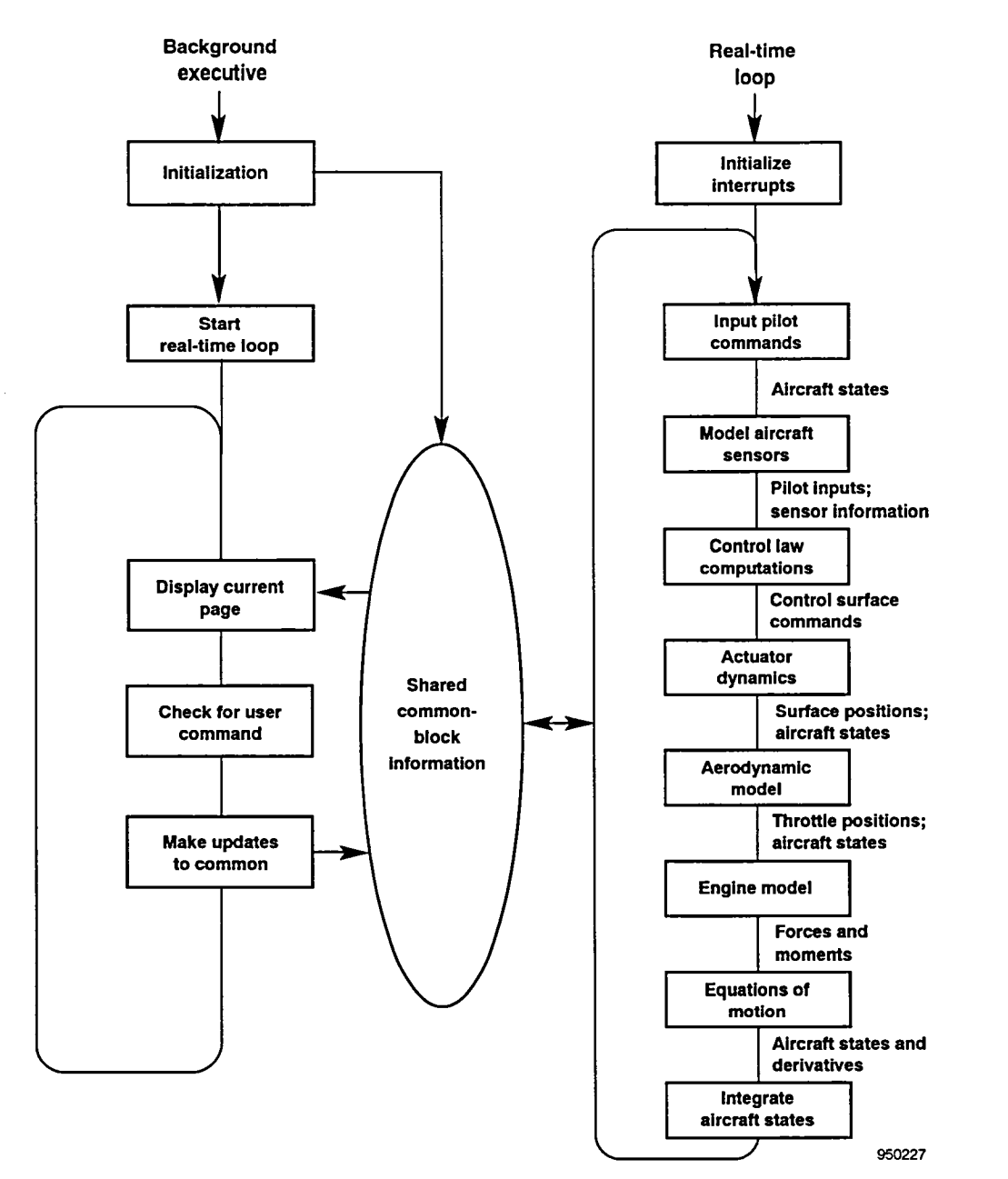

Figure 1**.** Sim**u**lation diagram.

requirements. For batch mode, only one pseudoreal-<br>time loop exists that runs the models in series.<br>other information that might prove useful is placed in

shared FORTRAN common blocks. Although common-<br>block sharing between separate programs is nonstandard backeround task runs at a slower rate and provides an block sharing between separate programs is nonstandard background task runs at a slower rate and provides an FORTRAN, most of the UNIX-based machines tested interactive interface with the user to monitor and modify by NASA Dryden support this scheme using some combination of compiler and linker options.

other information that might prove useful is placed in FORTRAN common blocks.The high-priority real-time These multiple programs communicate through loop runs at its required frame rate and simply uses the shared FORTRAN common blocks. Although common-<br>values in this common-block region. Meanwhile, the interactive interface with the user to monitor and modify<br>the common-block information.

An additional benefit of structuring the code with Sharing common blocks between tasks provides an shared common blocks is the ease with which extremely flexible simulation environment. All flags, simulation variable information can be generated and simulation variable information can be generated and background and real-time FORTRAN programs.

A simple common-block parser program has been stored in a common block. created to read these common-block files and gene*r*ate variable list and variable address files. The variable list Figure 2 shows the process for variable list generation<br>file is read by the background executive during and implementation in the background executive. This file is read by the background executive during

accessed. All the common blocks that are to be shared initialization and includes the variable name, type, byte are put into one or more common-block files. These files size, and array dimension. The background executive are put into one or more common-block files. These files size, and array dimension. The background executive are then included in the declaration region of the main performs a FORTRAN "INCLUDE" of the variable performs a FORTRAN "INCLUDE" of the variable<br>address file to determine the variable addresses at the time of the run. All the variable information is then

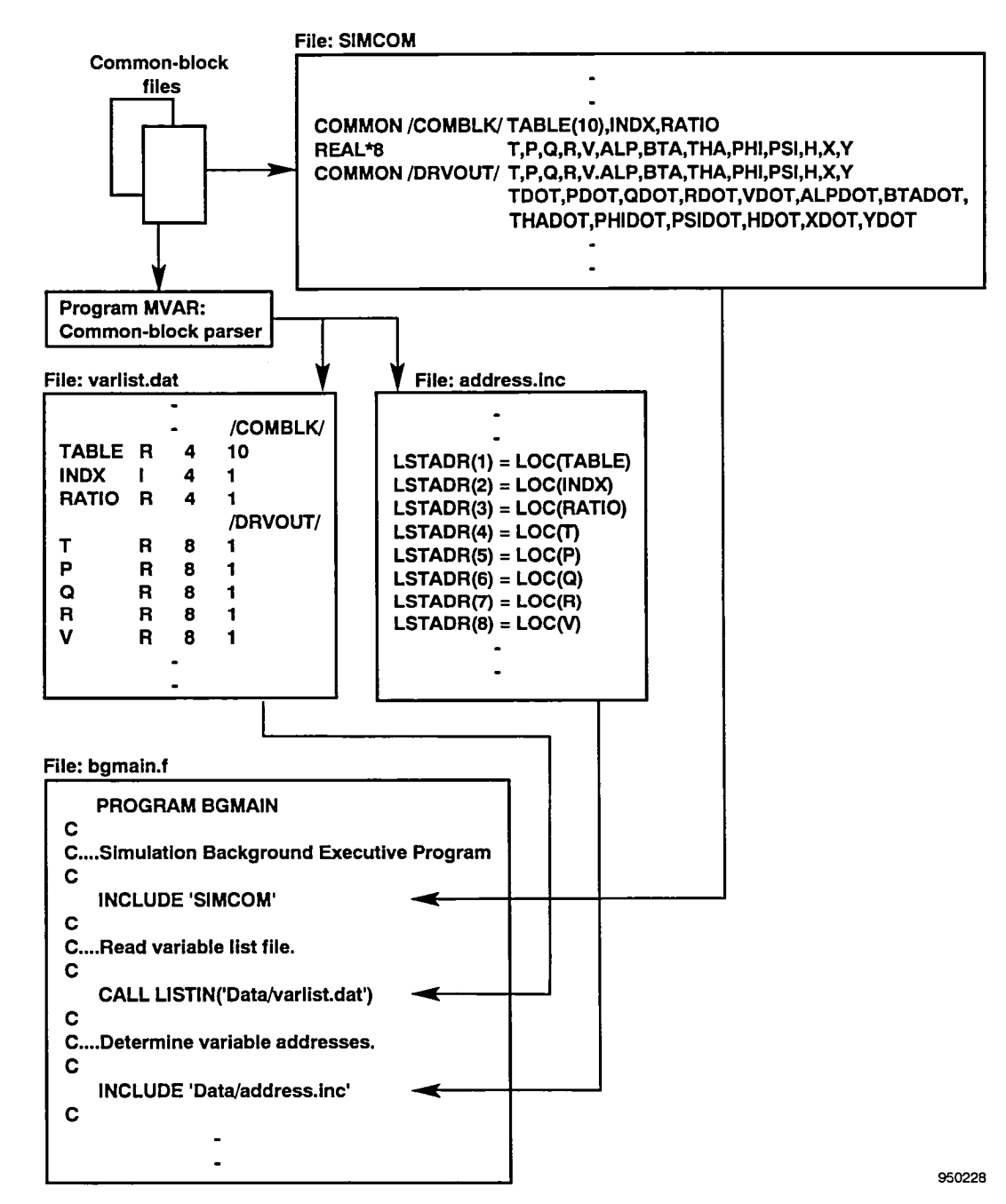

Figure 2. Variable list generation and implementation.

process is mechanized in the simulation "makefiles" to script files can be read directly by the simulation instead<br>run automatically whenever the common-block files are of requiring the user to type in all the commands. run automatically whenever the common-block files are of requiring the user to type in all the commands.<br>Repeatability is thus quaranteed because typing errors

The purpose of the background executive is to provide for simulation initialization, control, and display. The for simulation initialization, control, and display. The Because all pertinent data is included in the shared background executive includes many features that common region and can be accessed from this command enhance its utility and flexibility, such as data file enhance its utility and flexibility, such as data file line interface, the simulation becomes a powerful tool reinitialization during run time, command line interface for the user. If a need exists to alter the center of g with scripts, interactive display pages, and easy access. with scripts, interactive display pages, and easy access increase a control system gain, or modify the directional to all variables.

When the background executive is first started, it a simulation session while the program is running. initializes the data in the shared common-block region.<br>The initial conditions, aircraft geometry, and mass The initial conditions, aircraft geometry, and mass Dozens of interactive display pages exist that are properties are read from data files. All the tables that undeted continually and contain virtually all parameters properties are read from data files. All the tables that updated continually and contain virtually all parameters comprise the simulation database for the various models of interest (fig. 3). The user can go from one displ comprise the simulation database for the various models of interest (fig. 3). The user can go from one display to are also read at this time. Tables for the aerodynamic another by simply tuning in the new display name. Eac are also read at this time. Tables for the aerodynamic another by simply typing in the new display name. Each coefficient data, engine model values, and control coefficient data, engine model values, and control display is designed for a specific purpose, and system gains are normally grouped into separate data depending on which display is currently being viewed system gains are normally grouped into separate data depending on which display is currently being viewed, files.

requiring recompilation. In addition, all software displays usually include customized pages for<br>switches, failure flags, and control system modes are switches, failure flags, and control system modes are<br>initialized at this time. These switches are normally<br>here displayed in the various regarding the various aircraft models. Custom displays usually exist<br>here witches ar hard-wired in the code. However, sets of logical and <sup>101</sup> the aerodynamic, engine, and action models are normally for models and actual models are not the actual models as the control system. floating-point arrays called user variables exist that are initialized from data files and provide quick and flexible Initialized from data files and provide quick and flexible Generic displays are available in every simulation.<br>
One cancel display is the initial condition ages that

program starts the real-time program. From this point,<br>the healenging demonstration of the user can select the initial airspeed, altitude,<br>the healenging demonstration of the select the initial airspeed, altitude, the background executive loops continuously on a time-<br>and display that allows specification of trim type and trim<br>and the display of attack. Another generic display is a trim available basis. The current display page is updated on<br>the screen each frame of the loop, and the command line<br>is the straints. The default trim type adjusts the angle of the screen each frame of the loop, and the command line attack and stick inputs to trim the aircraft for level flight is checked for user input.

character output. These dimensions have been models, monitor cockpit input/output,<br>maintained to retain code commonality with reselinity initialize data recording and playback. maintained to retain code commonality with pre-UNIX computer systems that are still in use. When these older systems are phased out, the display output dimensions can easily be modified. The display output buffer is generated using FORTRAN code. However, on the discrimination parameter from the variable list. The strip-chart page was designed

simulation user. Commands can be typed in using the changed; and the minimum and maximum values for<br>keyboard or a script interface can be used. Scripts are scaling can be specified. The multivariable page is a keyboard, or a script interface can be used. Scripts are scaling can be specified. The multivariable page is a<br>files that contain multiple simulation commands. These generic display that allows a maximum of 36 simulation files that contain multiple simulation commands. These

Repeatability is thus guaranteed because typing errors are prevented. Currently, nesting scripts to one level is Background Executive<br>possible, allowing complex tasks to be performed by a<br> $\Gamma$ 

stability term, the background executive provides a mechanism to quickly make these modifications during

only certain simulation options can be modified.<br>Project-specific displays and a set of generic displays Using data files to initialize this information allows<br>the initial setup and database to be updated without<br>re available to all simulations. The project-specific<br>integration are available to all simulations. The project-sp displays usually include customized pages for

One generic display is the initial condition page that allows the user to vary the initial aircraft states. For After the initialization is finished, the background allows the user to vary the initial aircraft states. For is checked for user input.<br>at the selected airspeed. Other generic displays allow the The display interface uses a standard 24-line-by-80-<br>naracter output. These dimensions have been models, monitor cockpit input/output, look at timing, or

Two flexible displays are the strip-chart and multivariable displays. These display pages allow the user to view or modify any simulation parameter from UNIX systems, a C-language GUI has been created to<br>display the information. display the information.  $\overline{\phantom{a}}$  is recorders (fig. 4). The variables to be output to the strip-*A* flexible command line interface is provided for the charts can be selected on this page; their values can be multion user. Commands can be tuned in using the changed; and the minimum and maximum values for

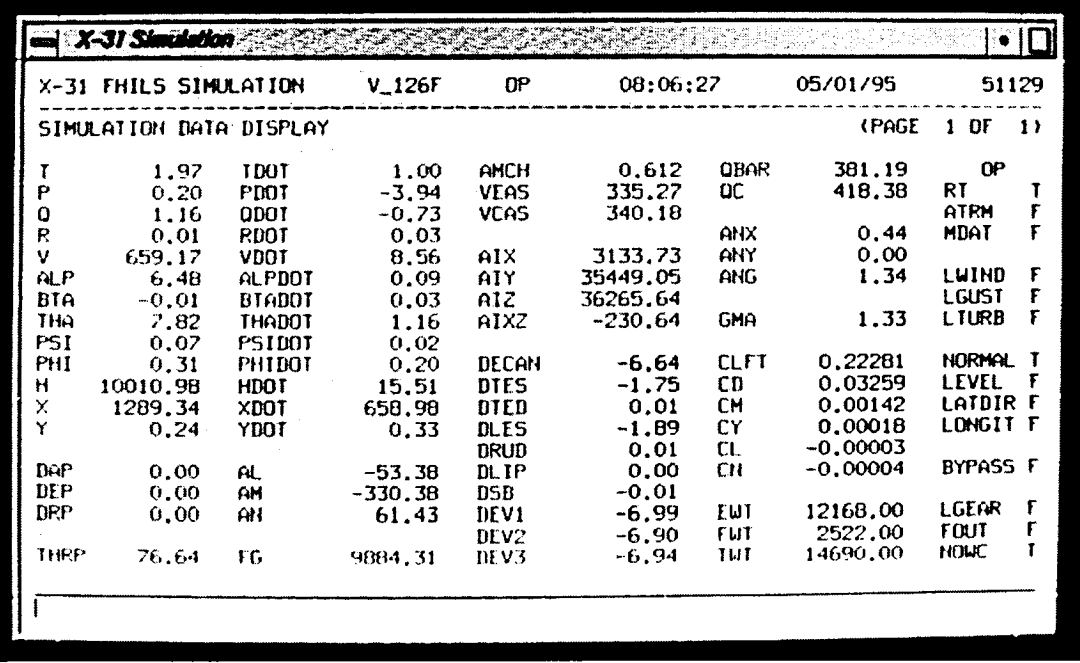

EC95 43092-1

Figure 3. Sample simulation display.

|                | $\Rightarrow$ X-31 Simulation |                           |              |                            |                                                                               |         |          |     |               |
|----------------|-------------------------------|---------------------------|--------------|----------------------------|-------------------------------------------------------------------------------|---------|----------|-----|---------------|
|                |                               | X-31 FHILS SIMULATION     | $-V_{-}126F$ | RST.                       | 08:06:57                                                                      |         | 05/01/95 |     | 54085         |
|                |                               |                           |              |                            | for Channel M: Chwname; Mxh=Max; MnN=MIN; VN=NEW VALUE; SWAP - SWAP RECORDERS |         |          |     |               |
|                |                               |                           |              |                            | DH=DEGREE MODE: WN=WEIGHT MODE: READ=, SAVE=, OR DELETE= DEFAULT SET:         |         |          |     |               |
|                |                               | DEFAULT LABEL: 'VNV_VARS' |              |                            |                                                                               |         |          |     |               |
| CHAN ADDRESS   |                               | <b>NAME</b>               |              | VALUE.                     | MIN VAL                                                                       | MAX VAL |          |     | DAC OUTPUT    |
| ı<br>€         |                               | 8CAA2C) [DEP]             |              | $-0.9297645E - 01$         | $-1.000$                                                                      | 1.500   |          | 11  | $-0.2743$     |
| 2              | 92E8DO)                       | <b>CALPDEG</b>            |              | 5.463866                   | $-10.00$                                                                      | 90.00   |          |     | $12 - 0.6907$ |
| 3              | 906960)                       | <b>CANG</b>               |              | 0.9959136                  | $-1.000$                                                                      | 9.000   |          |     | $13 - 0.6008$ |
| 4<br>5         |                               | 92EBCB) (QDEG             |              | 0.0000000E+00              | -50.00                                                                        | 50.00   |          | 14  | 0.0000        |
|                |                               | 8CAA4B) IDECAN            |              | -5.800525                  | $-70.00$                                                                      | 30.00   |          | 15  | 0.2838        |
| 6              | <b>BCAA94&gt;</b>             | <b>LDTES</b>              |              | $-1.678424$                | $-30.00$                                                                      | 30.00   |          |     | $16 - 0.0559$ |
| 70<br>₹        | 914008)                       | <b>EDEVO</b>              |              | 0.0000000E+00              | $-10.00$                                                                      | 10.00   |          | 17  | 0.0000        |
| 8              | <b>BEB6B4</b> >               | <b>IPLAC</b>              |              | 67.60751                   | 30.00                                                                         | 130.0   |          |     | $18 - 0.2478$ |
| 9              | <b>BCAA28)</b>                | <b>IDAP</b>               |              | $-0.1071020E - 02 - 1.000$ |                                                                               | 1.000   |          | 19. | $-0.0011$     |
| 10             | 92E8C4)                       | <b>LEDEG</b>              |              | $0.00000000F*00$           | $-300.0$                                                                      | 300.0   |          | 20  | 0.0000        |
| 11             | 92E8BC)                       | <b>TPHIDEG</b>            |              | 0.0000000E+00              | $-200.0$                                                                      | 200.0   |          | 21  | 0.0000        |
| 12             | <b>BCAA9B)</b>                | <b>CDTED</b>              | ្យ           | $-0.1720202E-01$           | $-30.00$                                                                      | 30.00   |          | 22  | $-0.0006$     |
| 13<br>€        | <b>UCAA30)</b>                | I DRP                     |              | $1 - 0.2697836E - 03$      | $-1.000$                                                                      | 1.000   |          | 23  | $-0,0003$     |
| 14<br>$\left($ | 921804)                       | LBTADEG                   | - 1          | $0.0000000E+00 = 12.50$    |                                                                               | 12.50   |          | 24. | 0.0000        |
| 15<br>Ł        | BEAM5E)                       | <b>TDEUD</b>              | ı            | $-0.2735053E-01$           | $-30.00$                                                                      | 30.00   |          | 25  | $-0.0009$     |
| 16D            | 9140DC)                       | <b>LDEVR</b>              | ٦.           | 0.0000000E+00              | $-10.00$                                                                      | 10.00   |          | 26  | 0.0000        |
|                |                               |                           |              |                            |                                                                               |         |          |     |               |
|                |                               |                           |              |                            |                                                                               |         |          |     |               |
|                |                               |                           |              |                            |                                                                               |         |          |     |               |

EC95 43092-2

Figure 4. Simulation strip-chart display.

parameters to be specified on one page. These displays contain a feature that allows the user to save the setup to a file so it can be recalled during later simulation sessions.

In addition to display and scripting commands, other commands can be entered from any display page. The simulation mode can be changed by entering the reset, hold, or operate commands. A "dump" or "copy" file, respectively, feedback to the user. The window shown on the upper

executive program, a C-language GUI is used. The Graphics" subsection. toolkit for this GUI was developed at NASA Dryden in 1989 and is based on low-level X-library calls. The code for the background executive is usually the Currently, an effort is being made to use a more same for batch-mode, real-time pilot-in-the-loop, and standardized GUI to take advantage of the commercial flight GUI builders that are available.

is shown on the bottom left with the command line not available. along the bottom. The window shown on the bottom right provides point-and-click user control and a mouse- Real-Time *Loop* driven cockpit for pilot-stick, rudder-pedal, and throttle inputs. A log window, shown on the upper left, was All the simulation model calculations and integration<br>recently added to make the simulation were friendly of the equations of motion are performed in the realrecently added to make the simulation user friendly, or the equations of motion are performed in the real-<br>Liser commands are echoed in the log window and time loop. For pilot-in-the-loop or hardware-in-the-loop User commands are echoed in the log window, and

command sends **t**he curr**e**nt **d**isplay **t**o a line print**e**r or a errors, w**a**rnings**,** and no**t**ices are pos**t**e**d** to provid**e** right shows the graphics capability that will be In conjunction with the FORTRAN background described in the "Three-Dimensional Solid Model

same for batch-mode, real-time pilot-in-the-loop, and<br>flight hardware-in-the-loop simulation; however, various displays may be inactive in some cases. For example, du**ri**ng hardware-in-the-loop simulation using Figure 5 shows a representative GUI interface for the the flight control computers, the control system display X-31 simulation. The main simulation display window is not used when internal control system information is is not used when internal control system information is

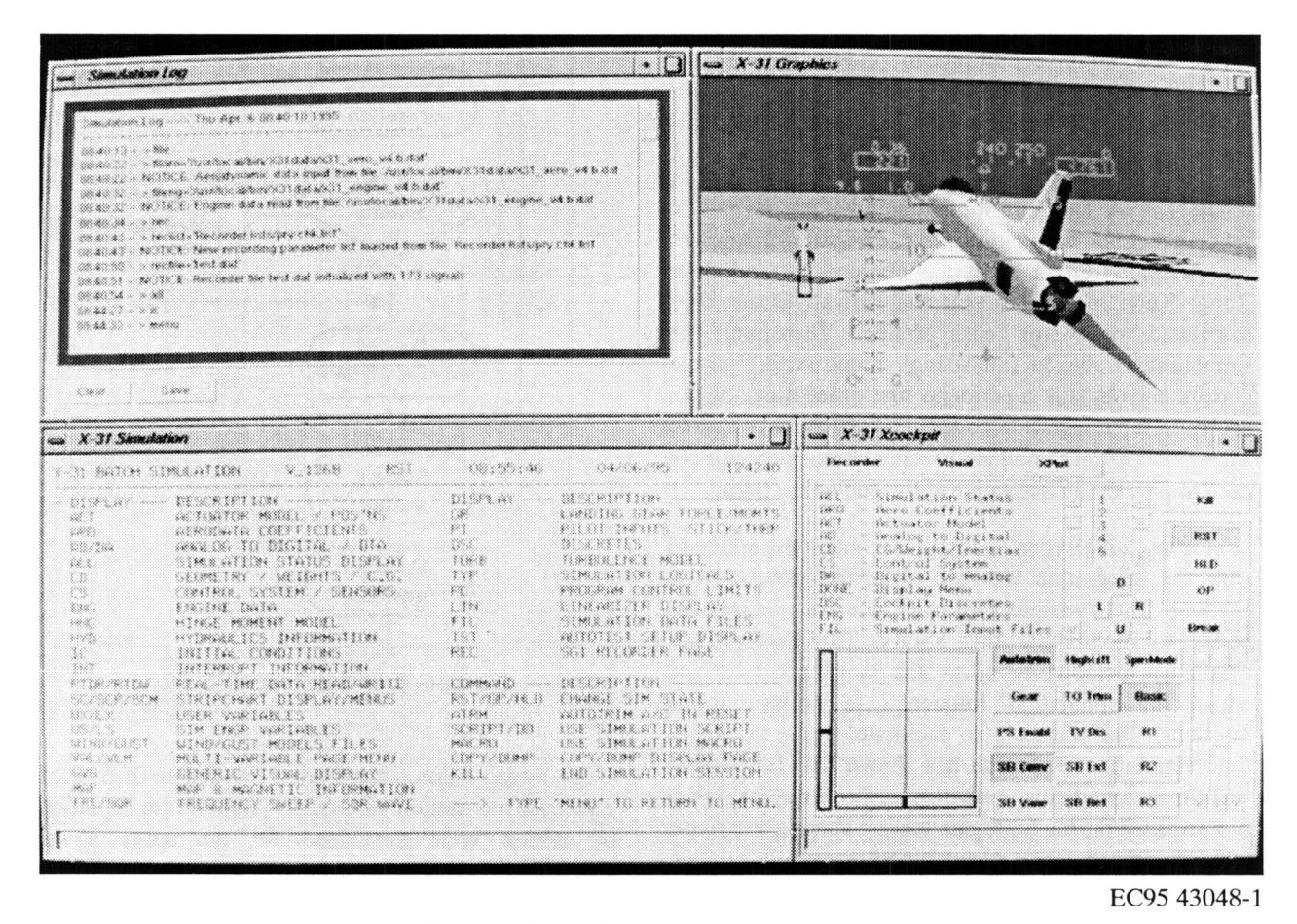

Figure 5. Simulation graphical user interface.

simulation, the main real-time task is interrupt-driven at the highest allowable system priority. Any additional the inglust allowable system priority. Any additional **interrupt** real-time programs may be synchronized with memory flags or run at their own required frame rate. Computers with multiple central processing units are used for real-<br>time operation to ensure timing constraints are met. In  $\qquad \qquad \qquad$   $\qquad \qquad$   $\qquad \qquad$   $\qquad \qquad$   $\qquad \qquad$   $\qquad \qquad$   $\qquad \qquad$   $\qquad \qquad$   $\qquad \qquad$   $\qquad \qquad$   $\qquad \qquad$   $\qquad \q$ time operation to ensure timing constraints are met. In batch-mode simulation, the real-time loop normally runs as fast as it can with round-robin scheduling performed by the UNIX kernel.

As in most simulations, three modes exist: reset, hold (or freeze), and operate. One aspect of the NASA Dryden simulation that should be emphasized is that all the model code is executed even while in reset mode. Some reinitialization is performed, but the simulation runs through the dynamics and control system code as if the dynamics and control system code as if **Set Set Set Set Set** Set the simulation were in the operate mode (fig. 6). The main difference is the aircraft states are not integrated. This method has proved valuable in debugging**.** */"* -N Exercise, to fly to new initial conditions as they are selected<br>on the initial conditions page. For the X-31 hardware-<br>**Alutter A**utota on the initial conditions page. For the X-31 hardware-<br>in-the-loop simulation the aircraft states were ramped<br>models in-the-loop simulation, the aircraft states were ramped **t**o **t**he new ini**t**ia**l** condit**i**ons **t**o preven**t t**ripping the .. I redundancy management. The simulation may be placed **and Equations**<br>in the hold mode to freeze the current conditions. This in the hold mode to freeze the current conditions. This feature facili**t**a**t**es debugg**i**ng and analysis.

The NASA Dryden simulation uses an integration scheme that has been optimized for real-time operation.<br>This method differs from the classical second-order This method differs from the classical second-order Runge-Kutta method in that the derivatives are only calculated once for each frame. Therefore, the **I- I- I- Record** simulation is able to run at high frame rates, and the performance is still superior to first-order methods. As shown in the integration code (appendix A), a weighted average of the midpoint and previous frame derivative is */-* v I **"**N used to predict the derivative at the end of the frame.  $\begin{bmatrix} \text{CocKp1} \\ \text{output} \end{bmatrix}$ 

Most NASA Dryden simulations contain the ability to I vary the integration interval while the simulation is  $\begin{pmatrix} \text{update} \\ \text{graphics} \end{pmatrix}$ running. The dynamic filter and rate calculations are coded to incorporate this ability. This feature was <br>originally included to allow the developer to easily <br>Figure 6 Beel time less flow short originally included to allow the developer to easily Figure 6. Real-time loop flow chart. adjust the simulation frequency to prevent frame overruns. The feature also facilitates faster-than-realtime simulation. Research has shown that faster-than-<br>
real-time simulation practice can improve pilot sensations of motion are used Oklate Farth countings performance during high gain tasks.<sup>3</sup> varying the frame of motion were developed for the space shuttle rate also proved useful during NASP simulation studies, and later used in the NASP and follow on rate also proved useful during NASP simulation studies, simulation and later used in the NASP and follow-on allowing the aircraft to quickly fly a mission profile by simulation studies. The flat, and oblate Farth equations

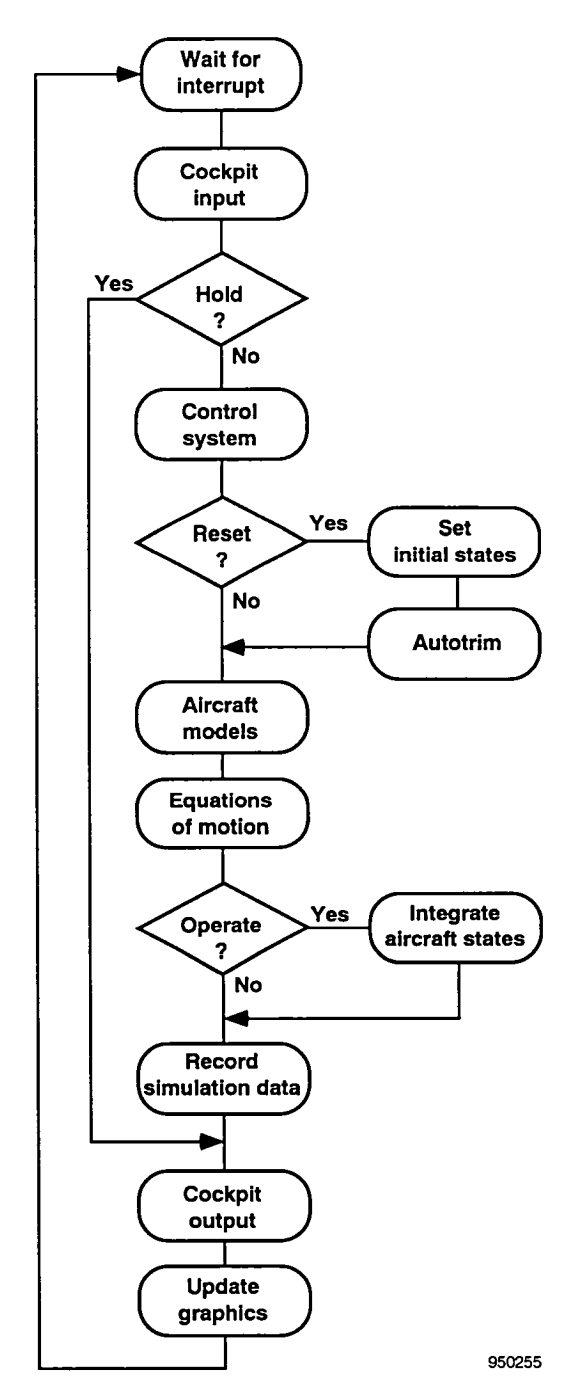

real-time simulation practice can improve pilot equations of motion are used. Oblate-Earth equations performance during high gain tasks.<sup>3</sup> Varying the frame allowing the aircraft to quickly fly a mission profile by simulation studies. The flat- and oblate-Earth equations accelerating the operation of the least dynamic phases. of motion use a hybrid axis system that allows forces they are commonly computed, thus reducing axis transformations.

Generally, these equations of motion are simplified by different models come from a variety of sources and assuming aircraft symmetry about the x-z plane so that disciplines, the data formats will vary significantly. the inertial terms " $l_{xy}$ " and " $l_{yz}$ " are 0 slug-ft<sup>2</sup>. Therefore, However, this assumption is invalid for some aircraft, data file. However, this assumption is invalid for some aircraft, such as the AD-1 Oblique Wing airplane and the F-16XL airplane with the supersonic laminar flow glove Table *Look-Ups* on the left wing. In these aircraft, all inertial terms are In the set whigh in these ancient, an institution contains are models included. Additional flexibility is provided with flags that can be set to restrict some of the degrees of errodynamic models, include large, multidimen freedom. For example, the simulation can be set up to develop a generic set of library routines to perform the table lookallow only longitudinal or lateral-directional motion.

real-time loop is kept consistent between batch-mode, be unacceptable in a real-time environment. Therefore,<br>real-time and bardware in the loop simulation. Flage NASA Dryden usually uses custom-coded table look-up real-time, and hardware-in-the-loop simulation. Flags NASA Dryden usually us<br>are set during initialization to indicate in which mode routines for each project. are set during initialization to indicate in which mode the simulation is to operate. These flags are then used to determine which sections of code are executed in the Because this approach could be prohibitive in the cost determine which sections of code are executed in the section of development time, a table look-up code generator

Using the software structure described in the that describe the variable dependencies and breakpoint preceding section, implementation of a new aircraft preceding section, implementation of a new aircraft structure. Considering the number of simulations and simulations is a rapid process. Depending on model modifications that are supported at NASA Druden this simulation is a rapid process. Depending on model modifications that are supported at NASA Dryden, this availability, simple simulations (such as Perseus) can be availability, simple simulations (such as Perseus) can be table look-up code generator is a crucial time saver. For<br>ready for the user in as little as 2 weeks. More complex such a table look up and for the Y 21 simulation ready for the user in as little as 2 weeks. More complex example, the table look-up code for the X-31 simulation simulations with flight hardware in the loop (such as the  $(225,000,$  date noints and 200 dependent unriples simulations with fight hardware in the loop (such as the  $(225,000)$  data points and 200 dependent variables of a<br>X-31) require approximately 9 months to develop.<sup>4</sup> maximum of 5 dimensional use conserted and unified

Development usually begins by copying the most current simulation software and replacing all the current simulation software and replacing all the The table look-up code generator output is maximized aircraft-specific models. Normally, this process requires afference models. Normally, this process requires for performance. When several parameters are functions math models for the aerodynamics, propulsion system, for the care wariable with identical breakpoint values math models for the aerodynamics, propulsion system, of the same variable with identical breakpoint values, control laws, and actuator dynamics. In most cases, the table indices and internal tion are calculated additional models are required. For example, the F-18<br>HARV and X-31 aircraft require thrust-vectoring HARV and  $\lambda$ -31 aircraft require thrust-vectoring wired in the code to minimize array accessing. The style models to determine moments provided by the thrustmodels to determine moments provided by the thrust-<br>vectoring systems.

Models that require large data tables are initialized by. reading data files at startup. This method allows the database to be changed without requiring recompilation. One innovation incorporated in the table look-up<br>An added feature is a file display page that allows the code generator is an especially efficient means of An added feature is a file display page that allows the code generator is an especially efficient means of database to be modified during a simulation session. For handling unevenly spaced breakpoints. Evenly spaced database to be modified during a simulation session. For handling unevenly spaced breakpoints. Evenly spaced<br>example the user can type in the new file name for the breakpoints offer speed of execution because table example, the user can type in the new file name for the breakpoints offer speed of execution because table<br>example as a specific specific specific specific indices can be directly computed and the breakpoint aerodynamic database, and the background executive indices can be directly computed and the breakpoint<br>will read the new file and convigated atta into the interval is fixed and known. Unevenly spaced will read the new file and copy that data into the interval is fixed and known. Unevenly spaced<br>appropriate common block Because the real-time loop breakpoint table look-ups are not as straightforward. appropriate common block. Because the real-time loop

and moments to be added in the axis systems for which is using the data values in the shared common region, they are commonly computed, thus reducing axis this change is incorporated immediately.

Because the data for different simulations and disciplines, the data formats will vary significantly.<br>Therefore, a unique input subroutine is written for each

table look-ups. A common approach is to develop a up function. The disadvantage to this approach is that Like the background executive, the code for the the overhead required to make these subroutine calls can<br>al-time loop is kent consistent between batch-mode be unacceptable in a real-time environment. Therefore,

real-time loop.<br>
was developed in the late 1970s to support the space Model Development shuttle simulation. This program produces complete<br>FORTRAN table look-up code for functions of a maximum of 9 independent variables by reading files maximum of 5 dimensions) was generated and verified. in 2 work weeks.

the table indices and interpolation ratios are calculated once and shared. Breakpoint values and deltas are hardselected by the user to optimize performance on a given Data Files **platform**. This approach results in more efficient code than using a generic set of library routines to perform

binary searches, and schemes that retain the last position stored in common blocks. This method allows these in the table or assume that no more than one breakpoint values to be modified by the user during simulation in the table or assume that no more than one breakpoint values to be modified by the user during boundary will be crossed for each simulation frame. The execution without recompilation. boundary will be crossed for each simulation frame. The logic involved in determining the indices and the calculation of the breakpoint intervals all act to slow Normally, the block inputs and outputs are also stored<br>down execution.<br> $\frac{1}{2}$  Normally, the block inputs and outputs are also stored<br>in common blocks. This method

The NASA Dryden approach for table look-ups with unevenly spaced breakpoints is to create an evenly spaced breakpoint array that is a superset of the character identifier (for example, "P" for the pitch axis), unevenly spaced points (fig. 7). The index into this is followed by the block number, and ends with a label unevenly spaced points (fig. 7). The index into this is followed by the block number, and ends with a label evenly spaced array can be directly computed. This indicating the variable type (input, output, gain, filter evenly spaced array can be directly computed. This indicating the variable type (input, output, gain, filter index is then used in an equivalent breakpoint index coefficient, and so forth). Coding the block diagrams in index is then used in an equivalent breakpoint index coefficient, and so forth). Coding the block diagrams in array that provides pointers to the appropriate a consistent manner facilitates development and array that provides pointers to the appropriate a consiste interpolation equation. Admittedly, the evenly spaced debugging. interpolation equation. Admittedly, the evenly spaced array may contain many elements, but overall memory requirements are little changed because the actual data Because one main NASA Dryden simulation activity<br>tables are not affected. Execution speed almost matches involves the design and testing of control systems, this tables are not affected. Execution speed almost matches involves the design and testing of control systems, this<br>that for an evenly spaced breakpoint table look-up. implementation approach has proved invaluable. The that for an evenly spaced breakpoint table look-up, implementation approach has proved invaluable. The<br>Appendix B shows sample code produced by the code controls engineer is able to modify portions of the Appendix B shows sample code produced by the code controls engineer is able to modify portions of the senerator for a one-dimensional table look-up using this control system (gains, filters, limits) while in real time, generator for a one-dimensional table look-up using this method.

commonly described and documented using block diagrams. NASA Dryden developed a standard method<br>for implementation of block diagrams so that the for implementation of block diagrams so that the Because block diagrams are currently implemented resulting simulation code is easy to read, verify, and by the simulation engineer by hand, this implementation resulting simulation code is easy to read, verify, and by the simulation engineer by hand, this implementation<br>modify. A standard naming convention is used, and each step is more efficient with a block-diagram code modify. A standard naming convention is used, and each step is more efficient with a block-diagram code block is uniquely named so that the code and diagram generator. Although many commercial products are block is uniquely named so that the code and diagram generator. Although many commercial products are can be cross-referenced.

numbered sequentially. Then, the relationship between recently been incorporated into a block-diagram code<br>the input(s) and output(s) for each block is defined. All concerter developed under contract. This and concerter the input(s) and output(s) for each block is defined. All generator developed under contract. This code generator<br>gains, limits, filter values, and other constants are also automatically provides system documentation as

Classical approaches include consecutive "IF" tests, initialized once from the background executive and

in common blocks. This method is extremely useful for diagnosing problems because each intermediate value<br>can then be monitored or recorded. The naming convention for these variables begins with a one- or two-<br>character identifier (for example, "P" for the pitch axis),

make test runs, and evaluate results without having to stop the simulation and recompile. The intermediate Block Diagram Coding The Coding values from any point in the block diagram can be monitored and recorded to help quickly identify Aircraft models, particularly control systems, are problems in the system. This capability makes the most efficient use of simulator time.

available for this purpose, maintaining the NASA Dryden coding method was desirable. Therefore, the To implement block diagrams, each block is method used in the NASA Dryden simulations has numbered sequentially. Then, the relationship between also automatically provides system documentation as

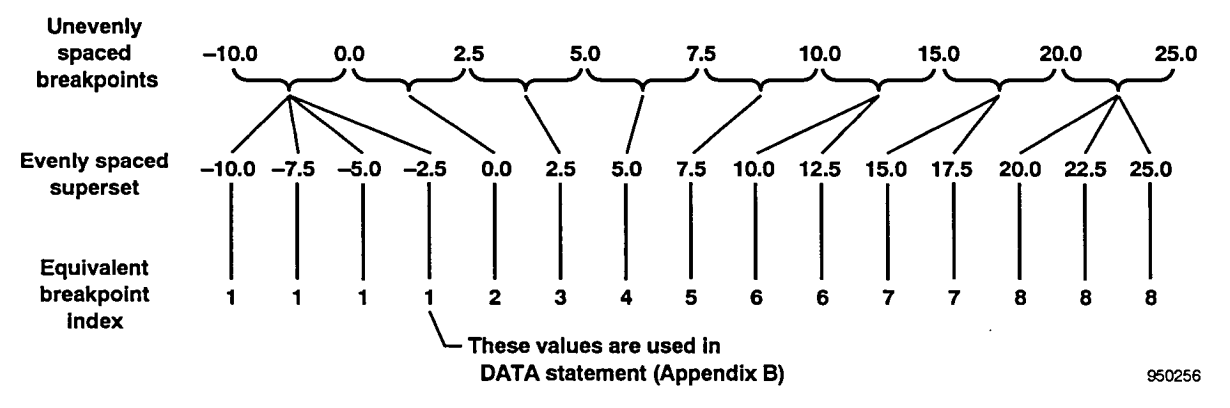

Figure 7. Unevenly spaced breakpoint scheme.

well as block-level testing. For example, gain schedules of a software toolkit for monitoring the simulation. This and filter frequency responses are plotted. **i** library allows a variety of stand-alone programs to

NASA Dryden simulation software to enhance its ability charts to real-time displays of a three-dimensional to support flight research. These capabilities are aircraft and its flight trajectory. Many of the displays to support flight research. These capabilities are aircraft and its flight trajectory. Many of the displays implemented in each simulation based on project that run in the control room during an actual flight can implemented in each simulation based on project requirements, also be run in the simulation laboratory during a

## Real-Time Recording and M**onitoring**

Real-time recording of time history data is an important feature of the simulation for debugging and The NASA Dryden real-time simulations are analysis. Any variable in FORTRAN common can be designed for single-user operation. For this purpose, a analysis. Any variable in FORTRAN common can be designed for single-user operation. For this purpose, a selected and recorded at the simulation frame rate. The convenient simulation control panel with an array of selected and recorded at the simulation frame rate. The convenient simulation control panel with an array of signal list for recording is specified in an ASCII data file lighted pushbuttons is provided with each simulation signal list for recording is specified in an ASCII data file lighted pushbuttons is provided with each simulation<br>that can be modified and reinitialized during a cockpit. Figure 8 shows a typical fixed-base cockpit that can be modified and reinitialized during a cockpit. Figure 8 shows a typical fixed-base cockpit simulation session. A set of standard NASA Dryden with the adjacent simulation control panel. This control<br>data formats referred to as "GetData" formats exists.<sup>5</sup> panel allows the pilot or engineer to select simulation data formats referred to as "GetData" formats exists.<sup>5</sup> panel allows the pilot or engineer to select simulation<br>These ASCII and binary formats are used for storing options from within the cockpit and provides feedback These ASCII and binary formats are used for storing options from within the cockpit and provides feedback<br>simulation data and flight data. Using common formats with lights to indicate mode selection. The values for all simulation data and flight data. Using common formats with lights to indicate mode selection. The values for all<br>allows a common set of plotting and analysis tools to be the options that can be controlled from the panel ar allows a common set of plotting and analysis tools to be the options that can be controlled from the panel a<br>used for simulation and postflight analysis retained in software. A toggle switch is also provided. used for simulation and postflight analysis.

simulation display pages are continually updated; conjunction with the toggle switch allows the pilot to however, more specialized and graphical displays are alter any of the initial conditions for the aircraft state. however, more specialized and graphical displays are alter any of the initial conditions for the aircraft state.<br>
often needed. This requirement led to the development For example, the pilot can push the "reset" button to often needed. This requirement led to the development

library allows a variety of stand-alone programs to access simulation data and provide custom displays. Simulation Capabilities Variables are selected in a monitoring list and output in a buffering scheme implemented in shared memory.<br>These stand-alone programs range from software strip Several capabilities have been developed for the These stand-alone programs range from software strip<br>ASA Dryden simulation software to enhance its ability charts to real-time displays of a three-dimensional simulation session.

## **Simulation Control Panel**

Monitoring of simulation data varies. Various Using the simulation control panel buttons in mulation display pages are continually undated conjunction with the toggle switch allows the pilot to

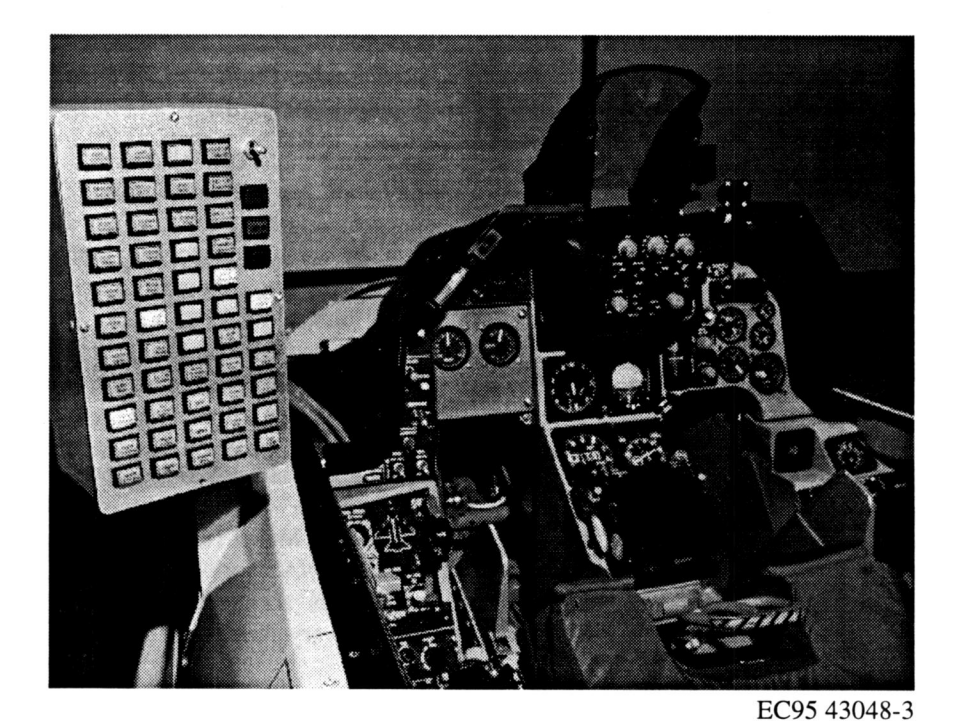

Figure 8. Simulation control panel.

selec**t** rese**t** mode**,** then push **t**he "al**t**itude" but**t**on and Au**tomatedTesting** adjust the initial altitude by moving the toggle switch up or down and holding it until the desired altitude has<br>he reached Then the pilot puches the "operate" button and validation and validation normally involve been reached. Then the pilot pushes the "operate" button a lot of repetition, most of the NASA Dryden<br>to fly from the new condition.

changing the simulation mode, other options can be Script files are generated to perform the simulation control panel. One of the succession and record the data. controlled from the simulation control panel. One of the pushbuttons is used to star**t** and stop the strip-chart recorders. Another pushbutton is used in conjunction<br>with the togels suite to adjust the volume for the functions such as frequency sweeps, steps, biases, and with the toggle switch to adjust the volume for the functions such as frequency sweeps, steps, biases, and cockpit sound system. Buttons are provided to modify multipliers. The type, shape, amplitude, and timing for the graphics viewpoint, inject customized pilot inputs,<br>states increased in the software to<br>change graphics viewpoint, mades and insert sustanding display. Several hooks are provided in the software to change control system modes, and insert system failures.

For testing purposes in batch-mode and real-time simulation, the user can specify substitutes for pilot inputs by setting up customized inputs on one of the **Atmospheric Disturbance Models** generic simulation displays. A data file with the pilot

path. A generic display is provided in each simulation, studies. The gust and turbulence models are<br>allowing the user to select the shape duration, and implemented to calculate body-axis velocities. The gust allowing the user to select the shape, duration, and implemented to calculate body-axis velocities. The gust<br>amplitude of the signal. For example, a square, model allows the user to include a gust along any body amplitude of the signal. For example, a square, model allows the user to include a gust along any body<br>sawtooth or ramped pulse or doublet can be used for the axis. The amplitude and frequency can be changed as sawtooth, or ramped pulse or doublet can be used for the axis. The amplitude and frequency can be changed as pitch-stick roll-stick rudder-pedal, or throttle inputs. required. The gust has a standard shape of  $1 - \cos$ . The pitch-stick, roll-stick, rudder-pedal, or throttle inputs, required. The gust has a standard shape of  $1 - \cos$ . The user can specify the time to start the input change simulation uses the Dryden form of the turbulence The user can specify the time to start the input, change simulation uses the Dryden form of the turbulence direction for the doublet, and remove the input, model defined in military specifications.<sup>8</sup> These models direction for the doublet, and remove the input. model defined in military specifications.<sup>8</sup> These models Standard frequency sweeps are selected with the sine provide the researcher with the ability to assess the basic Standard frequency sweeps are selected with the sine wave option.

available.<sup>6,7</sup> These functions are frequency sweeps that wind magnitude and direction based on altitude. A user-<br>use different methods to compute the sweep based on defined time to ramp in the winds also exists. The wind use different methods to compute the sweep based on defined time to ramp in the winds also exists. The wind<br>the frequency content specified by the user. As an added velocities are added to the inertial velocities. The the frequency content specified by the user. As an added velocities are added to the inertial velocities. The<br>feature any of the above inputs can be superimposed on dynamic effects on the aircraft are modeled by adding feature, any of the above inputs can be superimposed on dynamic effects on the aircraft are modeled by adding<br>the control law commands or surface positions to an increment to angle of attack, angle of sideslip, and the control law commands or surface positions to an increment to angle of attack, angle of sideslip, and the change in wind velocities for the change in wind velocities for facilitate frequency response or failure analysis.

A time history file can also be used to substitute for flying the aircraft into a wind shear can lot inputs to the simulation. Because the pilot inputs ramping in a vertical wind component. pilot inputs to the simulation. Because the pilot inputs during an actual flight are normally recorded, these same inputs can be played back in the simulation. The more comprehensive Global Reference<br>Therefore, a comparison can be made between Atmospheric Model (GRAM) was implemented in real Therefore, a comparison can be made between Atmospheric Model (GRAM) was implemented in real<br>simulation and flight data for identical maneuvers. This time for the NASP project.<sup>9</sup> However, the computational simulation and flight data for identical maneuvers. This time for the NASP project.<sup>9</sup> However, the computational<br>method is frequently used to provide clues to improving requirements are currently too high to include this method is frequently used to provide clues to improving requirements are currently the fidelity of the simulation models. model in every simulation. the fidelity of the simulation models.

to fly from the new condition.<br>This feature was developed to allow repeatable tests to In addition to modifying initial conditions and be performed without requiring a pilot or engineer.<br>
panging the simulation mode other options can be Script files are generated to perform multiple tests in

these functions can be selected on the automated testing specify where these functions can be injected. For example, the input*/*output to the cockpit or control laws Alternate Pilot Inputs **can be specified.** This capability provides a consistent mechanism for failure insertion and mode switching

input information can also be provided.<br>are included in the simulation structure. These basic Several signals can be inserted in the pilot-command models are normally adequate for most simulation<br>the A generic display is provided in each simulation studies. The gust and turbulence models are aircraft response to gusts and turbulence.

Specialized Schroeder or Chirp functions are also The wind model is implemented as a table look-up for valiable  $6.7$  These functions are frequency sweeps that wind magnitude and direction based on altitude. A usersuccessive simulation frames. For example, the effect of flying the aircraft into a wind shear can be observed by

included in several NASA Dryden simulations. This included in several NASA Dryden simulations. This while flying the simulation. The solid model includes feature gives the user the ability to include increments feature gives the user the ability to include increments moving control surfaces as well as a three-dimensional<br>or multipliers on the various components of the subsetue users representation. The unleature users or multipliers on the various components of the velocity vector representation. The velocity vector aerodynamic model. These modifiers are implemented aerodynamic model. These modifiers are implemented originates from the aircraft center of gravity, and its as multidimensional tables with varying breakpoints. as multidimensional tables with varying breakpoints. length gives a relative indication of the aircraft velocity.<br>Normally, this capability is used in conjunction with  $\Delta$  two dimensional plane is displayed at the and of Normally, this capability is used in conjunction with A two-dimensional plane is displayed at the end of the flight data played back through the simulation. When  $\frac{1}{2}$  relative under the indicate angles of other hand s flight data played back through the simulation. When velocity vector to indicate angles of attack and sideslip.<br>the simulation response differs from the aircraft Different colors are used for positive and peoplive the simulation response differs from the aircraft Different colors are used for positive and negative response to the same inputs, this difference can often be angles of sideslip. response to the same inputs, this difference can often be angles of sideslip. traced to inaccuracies in the aerodynamic modeling.

be made to the aerodynamic model in the simulation.<br>This capability was used to perform parametric studies This capability has also reason valueble for analyzing This capability has also proven valuable for analyzing with the space shuttle simulation to determine how flight incidents. Researchers were able to gain insight much uncertainty could be tolerated in the aerodynamic into the X-29 departure from controlled flight by modeling. Recently, the "delta aero" tables were used to adjust the X-31 aerodynamics and simulate a quasitailless aircraft to ensure the control laws could correct Distributed Systems for the reduced directional stability.

is displayed on either a cathode ray tube display or large and discrete interfaces to the simulation cockpit or to projection screen in front of the cockpit. In addition to a sink hardware. The simulation cockpit of the an out-the-window view of the local Edwards Air Force

Aerodynamic Model Modification **Base runways, a three-dimensional solid-model view of** Base runways, a three-dimensional solid-model view of the aircraft is included (fig. 9). This graphics option is To facilitate improving the simulation fidelity, a<br>feature referred to as the "delta aero" capability is<br>the researcher to view a dynamic model of the aircraft

The ability to display the three-dimensional solid The "delta aero" capability allows quick changes to<br>model was originally developed to allow visualization of<br>be made to the aerodynamic model in the simulation. replaying flight data through this graphics program.

The NASA Dryden real-time simulations make Three-Dimensional Solid Model Graphics extensiveuse of distributed systems. The simulations are designed to operate on most UNIX-based computers. Each of the piloted simulations has a visual scene that<br>is displayed on either a cathode ray tube display or large sparate VME-based equipment is used for the analog flight hardware. The simulation communicates to these

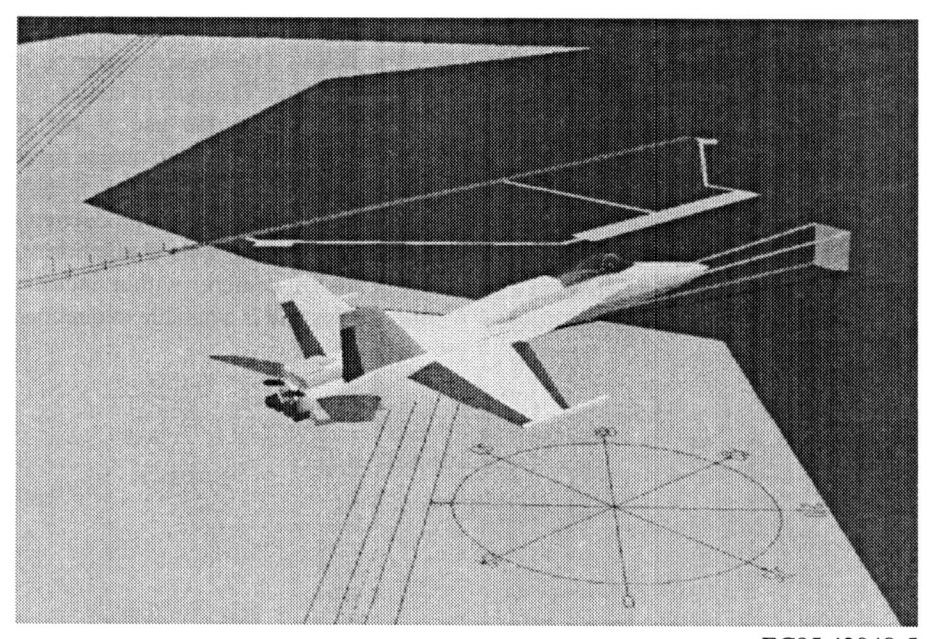

EC95 43048-5

Figure 9.Three-dimensional solid model.

electromechanical stick and rudder pedal assembly to displayed on the linearization page and can be written to provide the required force-feel characteristics for the  $\alpha$  a file if desired, or the display pages can be fe provide the required force-feel characteristics for the a file if desired, or the display pages can be fed directly pilot. This interface is controlled by the Simulation to the printer. Scripts can be used to rapidly gene pilot. This interface is controlled by the Simulation to the printer. Scripts can be used to rapidly generate<br>Electric Stick (SES) software. A cockpit interface unit linear matrices for a large number of conditions. These Electric Stick (SES) software. A cockpit interface unit linear matrices for a large number of conditions. These has been developed to process the remaining analog and matrices can then be used by linear analysis tools to discrete information going to and from the simulation cockpit. These programs are configured using software. A single ASCII file is used to set up memory locations Concluding Remarks for the data and to provide scaling information about the cockpit instruments, control stick, rudder pedals, and cockpit instruments, control stick, rudder pedals, and The NASA Dryden Flight Research Center has throttle(s). An additional central processing unit and developed a flexible simulation software package that is throttle(s). An additional central processing unit and developed a flexible simulation software package that is<br>sound board can be included in the VME card cage to canable of quickly and efficiently supporting flight sound board can be included in the VME card cage to capable of quickly and efficiently supporting flight provide cockpit sounds.

Interfacing the simulation interface was device was developed through decades of experience with fixed-wing aircraft,<br>interfacing the simulation to flight hardware. In addition including X aircraft, high-performance fighte to signal conditioning, this system provides circuit including  $\lambda$  ancient, high-performance fighters, transport aircraft, sailplanes, and hypersonic vehicles. protection in both directions to prevent damage to either The same structure supports batch-mode, real-time<br>the flight hardware-in-the-loop<br>ilot-in-the-loop, and flight hardware-in-the-loop simulation interface device was used for both the  $X-29$  simulation. and F-18 HARV hardware-in-the-loop simulations.

enhanced the simulation as a powerful tool for flight safety issues, make parametric and sensitivity studies,<br>research Several output options are available that write and perform verification and validation testing. The research. Several output options are available that write and perform verification and validation testing. The<br>the linearized matrices to files that are directly simulation graphics provide the pilot with visual cues the linearized matrices to files that are directly simulation graphics provide the pilot with visual cues<br>compatible with the various linear analysis tools in use and include a three-dimensional model to give compatible with the va*ri*ous linear analysis tools in use and include a three-dimensional model to give at NASA Dryden. The linearization generates matrices for the state equation  $\dot{x} = [A]x + [B]u$  and output For the state equation  $y = [C_1x + [D]u]$ , where x and u are the The NASA Dryden simulation is effective, capable,<br>equation  $y = [C_1x + [D]u]$ , where x and u are the and easy to use. The system can be operated by a single state vector and control vector, respectively. In addition, and easy to use. The system can be operated by a single<br>derivatives for the nondimensional aerodynamic individual through the use of the simulation control derivatives for the nondimensional aerodynamic lindividual through the use of the simulation control<br>coefficients are constructed outcomptically for the same panel, keyboard entry, and mouse input. Ready access to coefficients are generated automatically for the same states and control surfaces.

any flight condition. The user can trim the aircraft to any other NASA centers, within industry, and at sever<br>initial condition in reset mode or place the simulation in universities and is available to qualified organizat initial condition in reset mode or place the simulation in

systems using high-speed VME-to-VME shared hold during maneuvering. When the linearization option<br>is selected from the linearization display page, the is selected from the linearization display page, the simulation immediately calculates the linearized The fixed-base simulation cockpits use an matrices for the current aircraft state. These matrices are electromechanical stick and rudder pedal assembly to displayed on the linearization page and can be written to matrices can then be used by linear analysis tools to provide quick safety-of-flight analysis.

research requirements and conceptual vehicle studies. The software and its inherent features have evolved

Capabilities such as linearization, the "delta aero" Linear Model Output<br>
model, and automated testing with scripts provide<br>
Inclusion of a linearization capability has greatly<br>
model, and automated testing with scripts provide<br>
researchers with the tools needed to quickly a Inclusion of a linearization capability has greatly researchers with the tools needed to quickly assess flight<br>hanced the simulation as a powerful tool for flight safety issues, make parametric and sensitivity studies,

simulation parameters and a flexible command line interface enhance the productivity of a typical simulation session. This simulation structure is used at The linearization will generate linearized matrices for simulation session. This simulation structure is used at a<br>In the simulation. The user can trim the aircraft to any other NASA centers, within industry, and at severa

# **APPENDIXA**

# Simulation Integration Method

### SUBROU**T**INE IN**T**G

C

C

C

C

C

C

C

ROUTINE FOR NUMERICAL INTEGRATION. THIS ALOGRITHM IS THE RESULT OF MODIFYING A 2ND ORDER RUNGE-KUTTA ALGORITHM BY REMOVING THE SECOND DERIVATIVE EVALUATION AND REPLACING IT WITH A PREDICTION OF THE DERIVATIVE BY A WEIGHTED AVERAGE OF THE PREVIOUS END-FRAME AND MID-FRAME VALUES. IMPLICIT NONE INTEGER I<br>REAL\*4 I REAL\*4 DF(13)<br>REAL\*4 DQQ(1  $DQQ(13)$ <br> $F(13)$ REAL\*8  $F(13)$ <br>REAL\*8 QQ(13) REAL\*8<br>LOGICAL LOGICAL LWEIGHT */*.TRUE.*/* REAL\* 8 T,P,Q,R,V,ALP,BTA,TH*A*,PHI,PSI,H,X,Y TDOT,PDOT,QDOT,RDOT,VDOT,ALPDOT,BTADOT, THADOT,PHIDOT,PSIDOT,HDOT,XDOT, YDOT COMMON /DRVOUT/<u>T,P,Q,R,V,ALP,BTA,THA,PHI,PSI,I</u> TDOT,PDOT,QDOT,RDOT,VDOT,*A*LPDOT,BT*A*DOT, THADOT,PHIDOT,PSIDOT, HDOT,XDOT,YDOT INTEGER NEQN ! NUMBER OF INTEGRANDS<br>REAL HI,H2 ! HI = SIM FRAME TIME  $H = SIM FRAME TIME$ <br> $H = HI/2$ COMMON /INGDAT/ NEQN, HI, H<sub>2</sub> EQUIVALENCE (F(1)**,**T)**,** (DF(1)**,**TDOT) SAVE CURRENT INTEGRAND AND DERIVATIVE VALUES. INTEGRATE TO C FRAME MID**-**POINT USING DERIVATIVE VALUES FROM END OF PREVIOUS FRAME. DO I=**I**,NEQN **QQ**(I)*=***F**(**I)**  $DQQ(I)=DF(I)$ **F(I)***=***F**(**I) + H2\*DF(I)** E**NDDO** C.... EV**ALUA**TE **D**ER**I**V**ATI**VE**S A**T **MID-POINT.**  $\overline{C}$ ... **CALL D**E**RI**V**C C**.... **IN**T**EGRATE FROM BEGINNING TO** E**ND OF FRAM**E **USING DERI**V**ATI**VE C VAL**U**E DE**T**ERM**I**NED **AT** MID**-P**OINT**.** PRE**D**I**CT D**ER**I**VA**T**IVE VALUE C AT END OF FRAME USING WEIGHTED AVERAGE OF PREVIOUS END**-**POINT C AND MID**-**FRAME DERIVATIVE VALUES. C....<br>C<br>C<br>C DO **I**=1,NEQN  $F(I) = QQ(I) + HI^*DF(I)$  $IF(LWEIGHT) DF(I) = 1.5*DF(I) - 0.5*DQ(I)$ ENDDO

C

RETURN END

# **APPENDIX B**

## Table Look-Up Code for Uneven Breakpoints

SU*B*ROUTINE TLU  $C_{\ldots}$ C.... WRITTEN 03*/*10*/*95 15:55:30 BY THE CODE GENERATOR C PROGRAM 'LOOKUP, REV 1.9 ' NASA*/*DFRC C DIMENSION NALP9(15) C REAL ALPDEG C REAL CLA,CLAA COMMON */* ARODAT*/*CLA,CLAA(9) REAL\*8 T,P,Q,R,V,ALP,BTA,THA,PHI,PSI,H, COMMON / DRVOUT/T,P,Q,R,V,ALP,BTA,THA,PHI,PSI,H, TDOT,PDOT,QDOT,RDOT,VDOT,ALPDOT,BTAL THADOT, PHIDOT,PSIDOT, HDOT,XDOT, YDOT C DATA NALP9 */* 1, 1, 1, 1, 2, 3, 4, 5, 6, 6, 7, 7, 8, 8, 8 */* C ALPDEG = *A*LP \* 57.29578 ! ANGLE OF ATTACK IN DEGREES  $C_{\ldots}$ COMPUTE INDEX OF GREATEST LOWER BOUND BREAK-POINT AND INTERPOLATION RATIO FOR EACH INDEPENDENT VARIABLE. C ALP9 : UNEVENLY SPACED, 'COMPUTED-GO-TO' LIMIT WITHIN TABLE BOUNDARY<br>-10.0 0.0 2.5 5.0 7.5 BRK PTS:-10.0 0.0 2.5 5.0<br>10.0 15.0 20.0 25.0 C 10.0 15.0 20.0 25.0 DEP VAR:CLA C IF(ALPDEG.LE.-.100000E+02) THEN  $IALP9 = 1$ RALP9=0.0 C ELSEIF(ALPDEG.GE.0.250000E+02) THEN  $IALP9 = 8$ RALP9=I.0 C ELSE ALP9X=ALPDEG C IB =ALP9X\*0.400000E+00 +0.500000E+01 IALP9=NALP9(IB) C GO TO ( 101, 102, 103, 104, 105, 106, 107, 108),IALP9 C 101 RALP9=(ALP9X+ .100000E+02)\*0.100000E+00 GO TO 109 102 RALP9=(ALP9X )\*0.400000E+00 GO TO 109 103 RALP9=(ALP9X-0.250000E+01)\*0.400000E+00 G**O** TO 109 104 RALP9=(ALP9X-0.500000E+01)\*0.400000E+00 GO TO 109 105 RALP9=(ALP9X-0.750000E+01)\*0.400000E+00 GO TO 109 106 RALP9=(ALP9X-0.100000E+02)\* 0.200000E+00

GO TO 109 107 RALP9=(ALP9X-0.150000E+02)\*0.2000001<br>GO TO 109 108 RALP9=(ALP9X-0.200000E+02)\* 0.200000E+00 C 109 CONTINUI ENDIF  $\cdot$  C C.... CLA --> FCT(ALP9) C CLA = RALP9\*(CL*A*A(IALP9+I)-CLA*A*(IALP9)) + CLAA(I*A*LP9) C RETURN END

<sup>1</sup>Smith, John P., Schilling, Lawrence J., and Wagner, Charles A., *Simulation at Dryden Flight Research* 

*Overview of the NASA Dryden Integrated Test Facility, NASA TM-104250, 1992.* 

Norman E., and Stanney, Kay, "The Effects of Above IEEE Acoustics, Speech, and Stanney, Kay, "The Effects of Above 1979, pp. 1.6-1–1.6-13. Real-Time Training (ARTT) on Three Tasks in an F-16<br>Part-Task Simulator," 15th Interservice/Industry Part-Task Simulator, 15th Interservice/Industry 8U. S. Government, *Flying Qualities of Piloted*<br>Training Systems and Educational Conference *Airplanes*, MIL-F-8785C, Nov. 1980. Proceedings, Nov. 1993, pp. 99-108.

Reference Atmospheric Model—1990 Version<br>Rapid Development of the X-31 Simulation to Support<br>Flight-Testing, NASA TM-104256, 1992.<br>The 1969 1991

References 5Maine, Richard E., *Manualfor* GetDa**t**a *Version3*.*1: A FORTRAN Utility Program for Time History Data*,

Charles A., *Simulation at Dryden Fitght Research* 6Young, Peter and Patton, Ronald J., "Comparison of Facility From 1957 to 1982, NASA TM-101695, 1989. Test Signals for Aircraft Frequency Domain Identification," Journal of Guidance, Control, and 2Binkley, Robert L. and Mackall, Dale, *System* Identification," *Journal of Guidance, Control, a*n*d*

 $\frac{7}{8}$  Rabiner, L. R., "Chirp z-Transform Algorithm<br>Program," Programs for Digital Signal Processing, 3Guckenberger, Dutch, Uliano, Kevin C., Lane, Program," *Programs* f*or Digital Signal Processing*,

<sup>9</sup>Justus, C. G., Alyea, F. N., Cunnold, D. M., Jeffries, 4Mackall, Dale, Norlin, Kenneth, Cohen, Dorothea, W.R. III, and Johnson, D. L., *The NASA/MSFC Global*<br>Kellogg, Gary, Schilling, Lawrence, and Sheen, John, Reference *Atmospheric Model*—1990 Version *FM-4268, 1991.* 

 $\label{eq:2} \frac{1}{\sqrt{2}}\int_{0}^{\infty}\frac{1}{\sqrt{2\pi}}\left(\frac{1}{\sqrt{2\pi}}\right)^{2}d\mu$  $\mathcal{A}^{(n)}$  $\mathcal{A}^{\text{max}}_{\text{max}}$  $\mathcal{L}(\mathcal{A})$  and  $\mathcal{L}(\mathcal{A})$ 

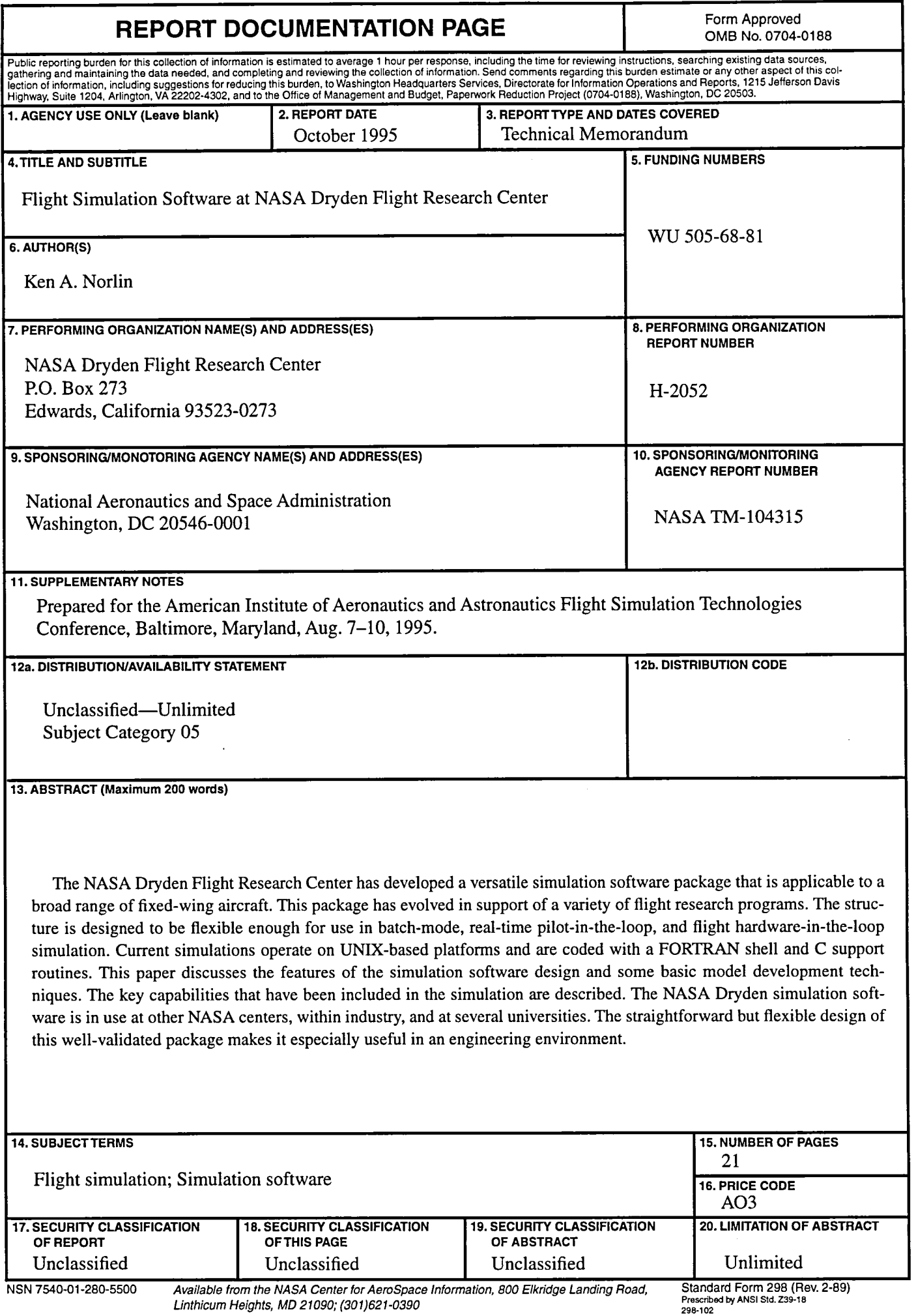

 $\mathcal{L}^{\pm}$ 

 $\mathcal{L}^{\pm}$ 

 $\tilde{\mathcal{L}}$ 

 $\mathbf{v}^{\pm}$ 

 $\langle \rangle$  $\label{eq:2.1} \frac{1}{\sqrt{2}}\int_{\mathbb{R}^3}\frac{1}{\sqrt{2}}\left(\frac{1}{\sqrt{2}}\right)^2\frac{1}{\sqrt{2}}\left(\frac{1}{\sqrt{2}}\right)^2\frac{1}{\sqrt{2}}\left(\frac{1}{\sqrt{2}}\right)^2\frac{1}{\sqrt{2}}\left(\frac{1}{\sqrt{2}}\right)^2.$ 

 $\label{eq:2.1} \frac{d\mathbf{r}}{dt} = \frac{1}{2} \left( \frac{\partial \mathbf{r}}{dt} \right) \mathbf{r} \cdot \mathbf{r}$ 

 $\label{eq:2} \frac{1}{\sqrt{2}}\sum_{i=1}^n\frac{1}{\sqrt{2}}\sum_{i=1}^n\frac{1}{\sqrt{2}}\sum_{i=1}^n\frac{1}{\sqrt{2}}\sum_{i=1}^n\frac{1}{\sqrt{2}}\sum_{i=1}^n\frac{1}{\sqrt{2}}\sum_{i=1}^n\frac{1}{\sqrt{2}}\sum_{i=1}^n\frac{1}{\sqrt{2}}\sum_{i=1}^n\frac{1}{\sqrt{2}}\sum_{i=1}^n\frac{1}{\sqrt{2}}\sum_{i=1}^n\frac{1}{\sqrt{2}}\sum_{i=1}^n\frac{1$ 

 $\label{eq:2.1} \frac{1}{\sqrt{2}}\int_{\mathbb{R}^3} \left|\frac{d\mu}{d\mu}\right|^2 \, d\mu = \frac{1}{2}\int_{\mathbb{R}^3} \left|\frac{d\mu}{d\mu}\right|^2 \, d\mu = \frac{1}{2}\int_{\mathbb{R}^3} \left|\frac{d\mu}{d\mu}\right|^2 \, d\mu.$ 

> $\label{eq:2.1} \frac{1}{\sqrt{2}}\int_{\mathbb{R}^3}\frac{1}{\sqrt{2}}\left(\frac{1}{\sqrt{2}}\int_{\mathbb{R}^3}\frac{1}{\sqrt{2}}\left(\frac{1}{\sqrt{2}}\int_{\mathbb{R}^3}\frac{1}{\sqrt{2}}\left(\frac{1}{\sqrt{2}}\int_{\mathbb{R}^3}\frac{1}{\sqrt{2}}\right)\frac{1}{\sqrt{2}}\right)\frac{1}{\sqrt{2}}\right)=\frac{1}{2}\int_{\mathbb{R}^3}\frac{1}{\sqrt{2}}\int_{\mathbb{R}^3}\frac{1}{\sqrt{2}}\frac{1}{\$

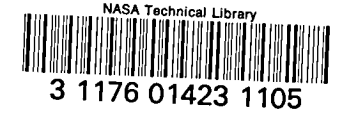

 $\overline{\phantom{a}}$